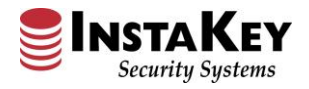

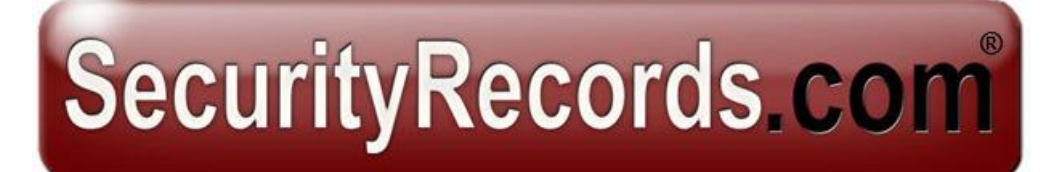

# **Software Help Manual**

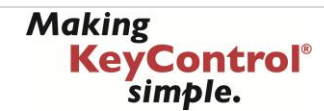

#### **Users**

**Definition:** User – is a person or thing tha[t uses](http://dictionary.reference.com/browse/use) a key

- 1. Find User (quick search)
	- Select the Users tab
	- In the quick search field, enter First Name, Last Name, or Employee ID#
	- Click Find or press Enter
	- Once the User is found, click on the Name to review the current key serial number assigned to that User.

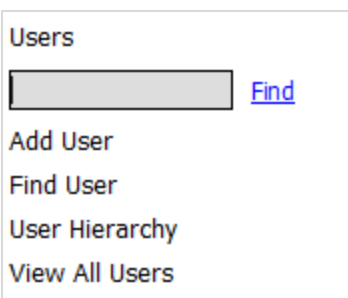

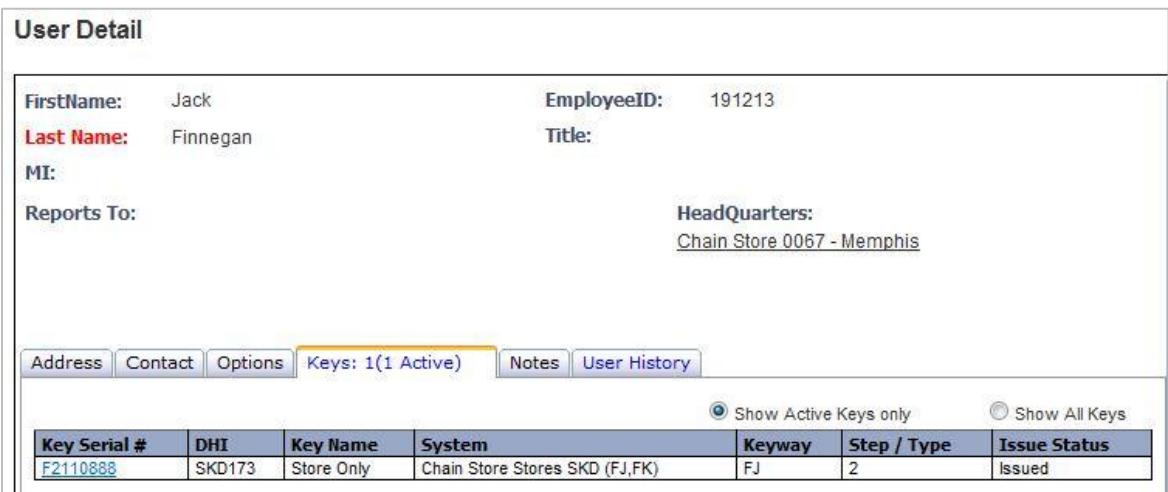

- 2. Find User (detailed search)
	- Select the Users tab
	- Select Find User
	- **•** Enter available information in one or more search field(s)
	- Click **Find User(s)**
	- Once the User is found, click on the Name to review the current key serial number assigned to that User.

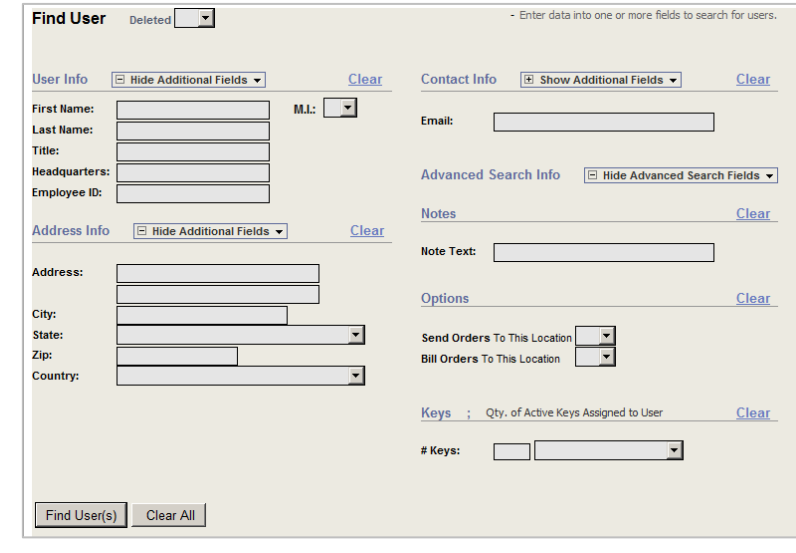

## Locations

**Definition:** Location – is a place, geographic location, or organizational hierarchical placeholder.

- 1. Find Location (quick search)
	- Select the Locations tab
	- In the quick search field, enter Location Name, Store/Bldg. Number
	- Click Find or press Enter
	- Once the Location is found, click on the Name to review the
		- Address, Keys Assigned, Cylinder/Key Report, or Location Summary

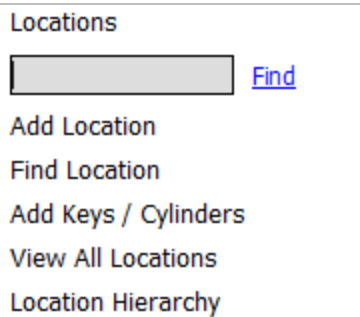

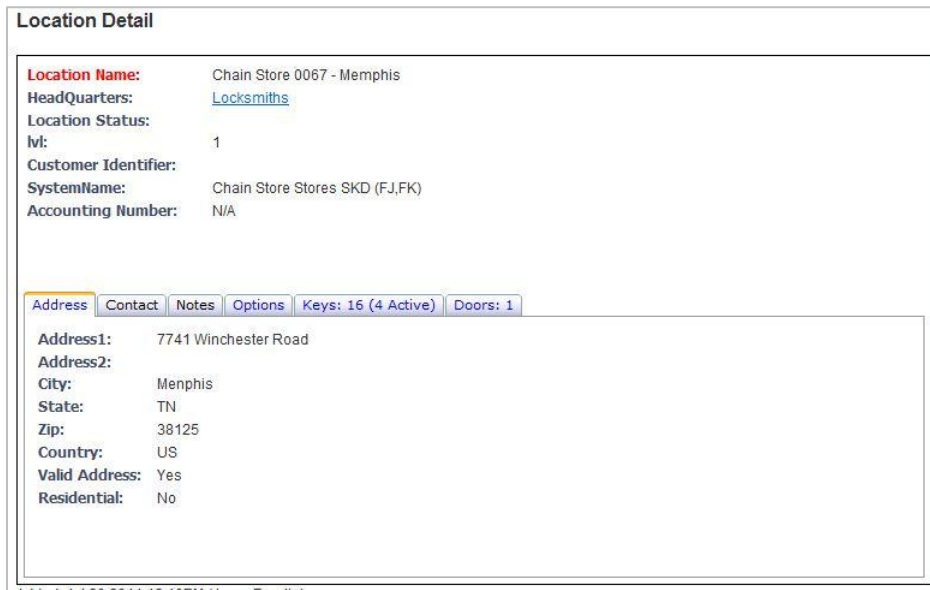

#### 2. Find Location

- Select the **Locations** tab
- **•** Select Find Location
- Input information in any of the fields under **Location Info**, **Contact Info**, **Address Info**, **Primary / Secondary Contact,** or expand the **Show Advanced Options** boxes for additional choices in drop-down boxes to search by **Location Status, System, or State**
- Click **Find Location(s)**

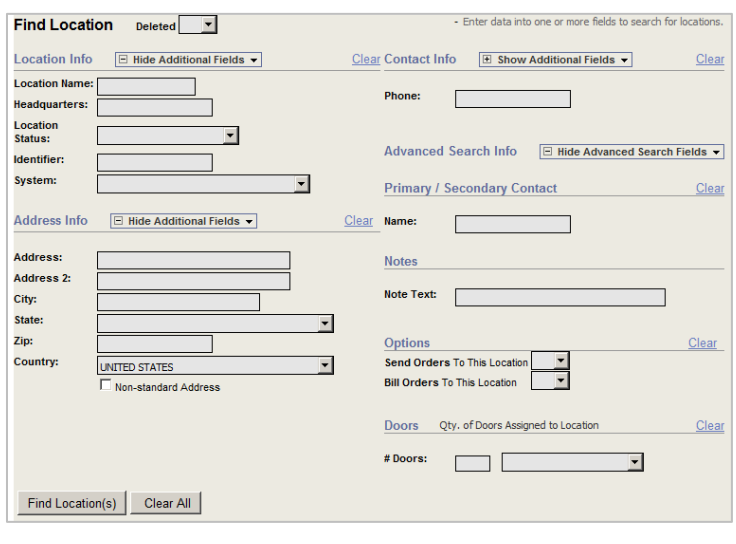

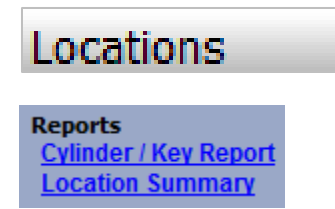

**Definition:** Cylinder/Key Report – listing of all cylinders, keys, and key holders assigned to a specified location

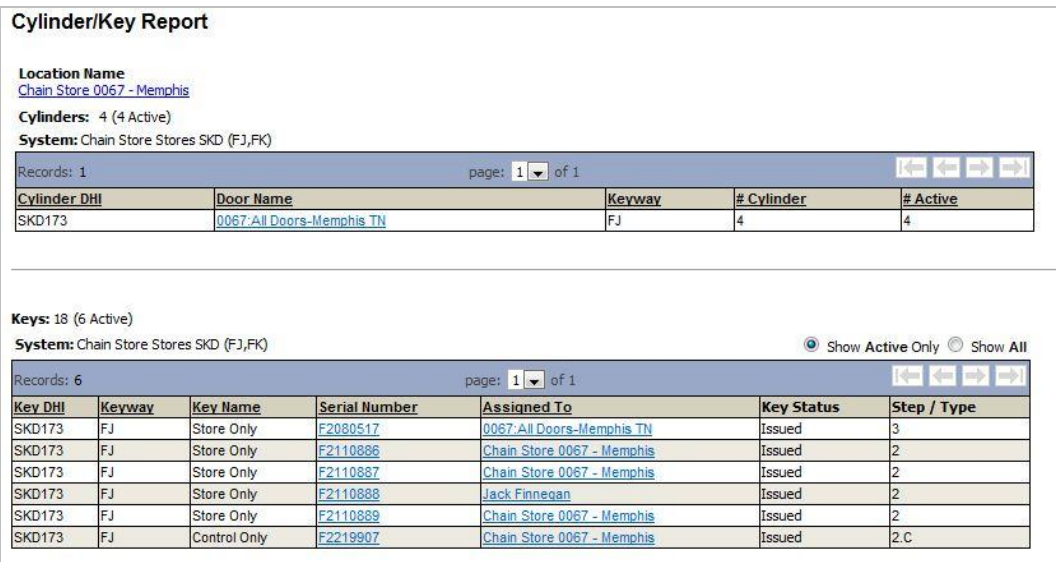

**Definition:** Location Summary – listing of all active doors, cylinders, keys, and lock hardware a specified location

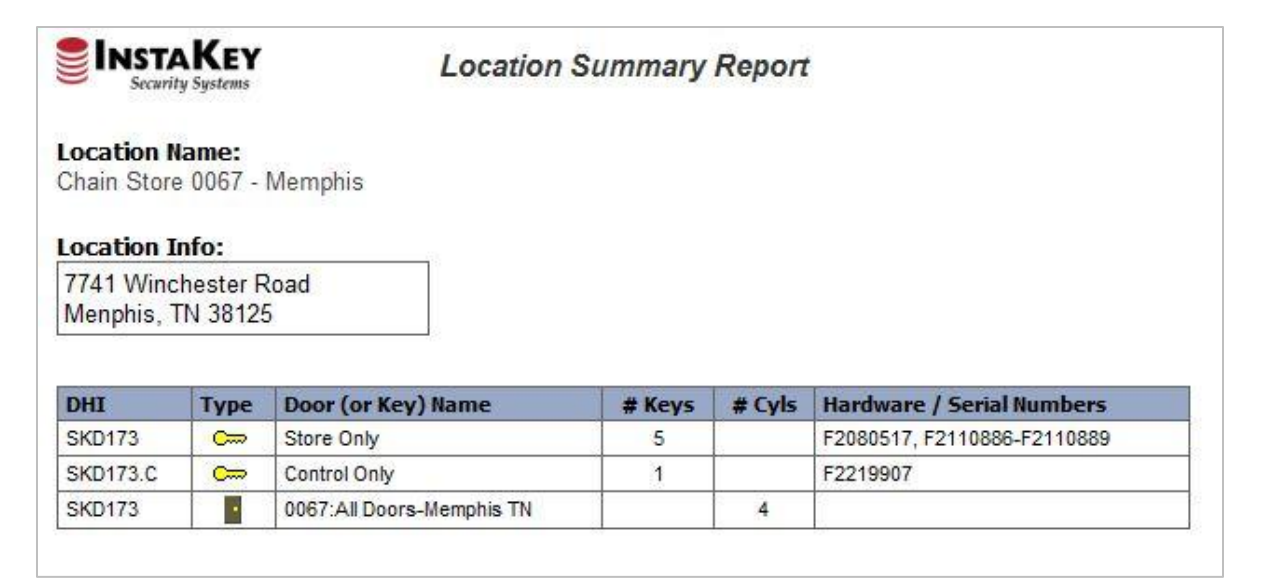

### **Doors**

**Definition:** Door – is a place or geographic location utilizing a lock.

- 1. Find Door (quick search)
	- Select the Doors tab
	- In the quick search field, enter Door Name, Store/Bldg. Number
	- Click Find or press Enter
	- Once the Door is found, click on the Name to review the Address Cylinder/Key Report or specific keying information.

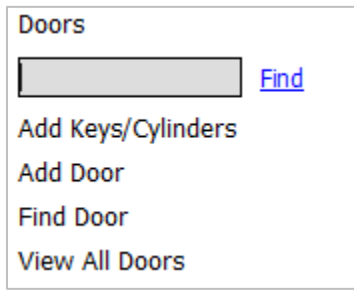

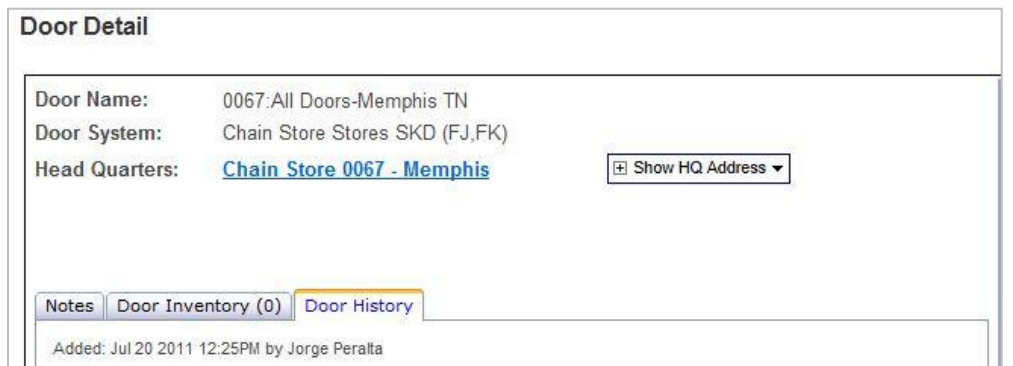

#### 2. Find Location

- Select the **Doors** tab
- Select **Find Door**
- Input information in any of the fields under **Door Info**, **Contact Info**, **Address Info**, or **Contact Info.**
- Click **Find Door(s)**

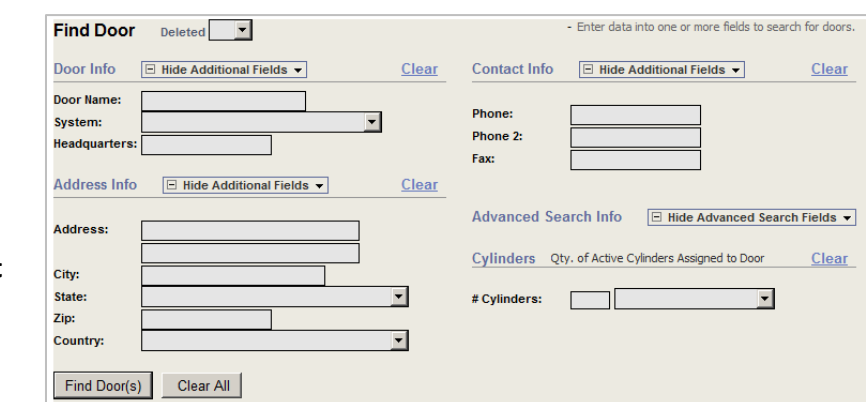

## **Keys**

**Definition:** Key – is a serialized brass key used to open a lock.

- 1. Find Key (quick search)
	- Select the Keys tab
	- In the quick search field, enter the Key Serial Number
	- Click Find or press Enter

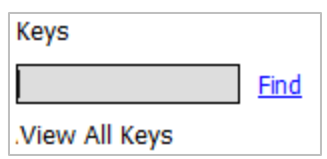

 Once the Key is found, click on the Key Serial Number to reassign it, change Status, or click on the Name to review the Key Holder information.

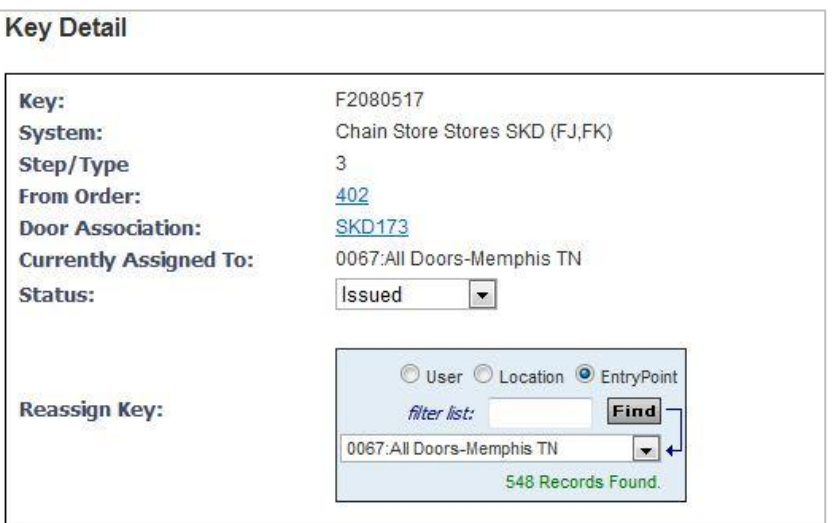

2. View All Keys

- Select the Keys tab, View All Keys
- Once Keys are populated, use on the Key Serial Number or Issued To columns to filter/sort.

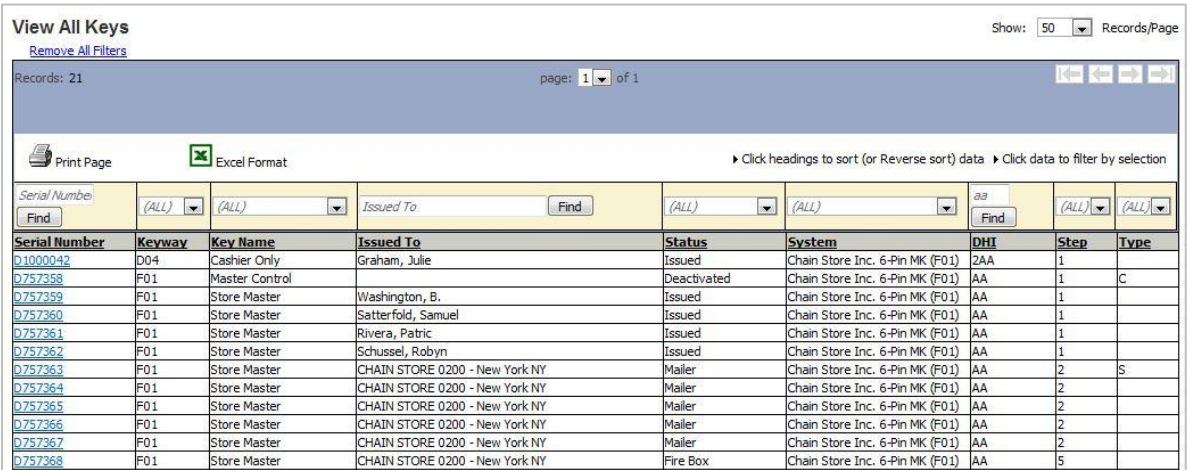

# Orders

**Definition:** Order – is a collection of cylinder, keys, hardware, and labor request information.

- 1. Find Order
	- Select the Orders tab
	- In the quick search field, enter the Order Number
	- Click Find or press Enter

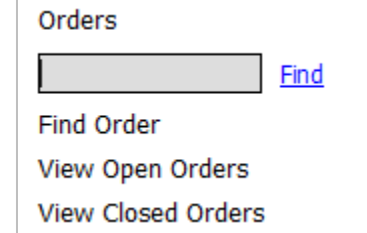

 Once the Order is found, click on the Order Number to review the Order Detail information or shipment tracking.

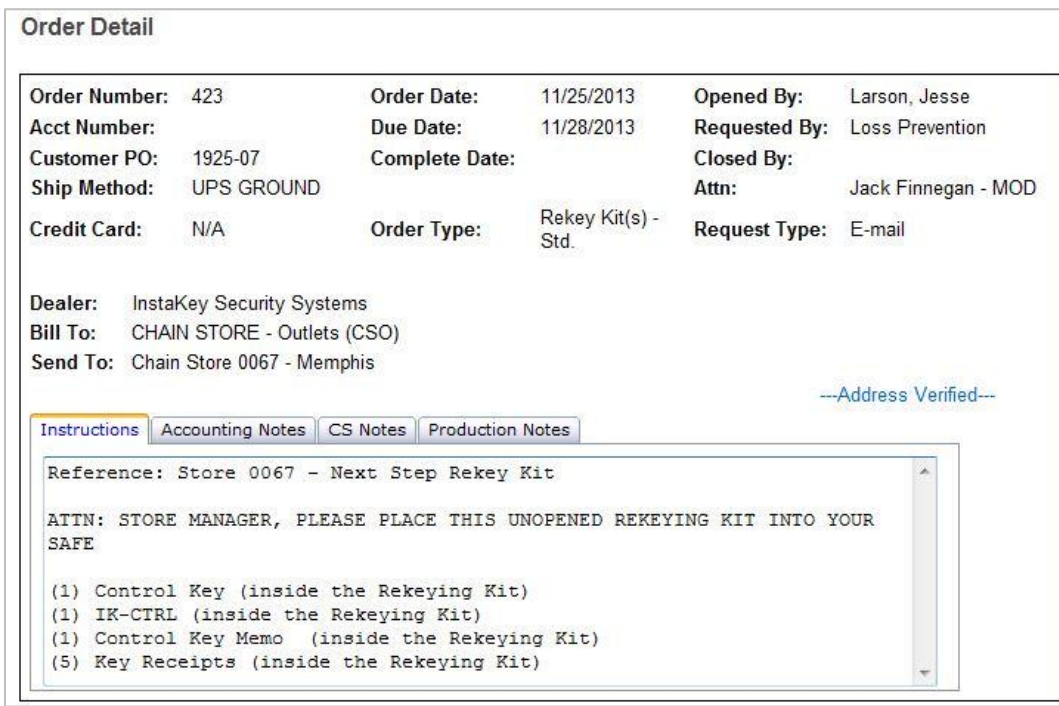